## 2 Finish Windows setup

完成 Windows 设置 | 完成 Windows 設定 Windows 설치 종료

## For more information

获取更多信息 | 若要獲得更多資訊 더 자세한 정보

## Connect the power adapter and 1 press the power button

连接电源适配器并按下电源按钮 連接電源轉接器然後按下電源按鈕 전원 어댑터를 연결하고 전원 버튼을 누릅니다

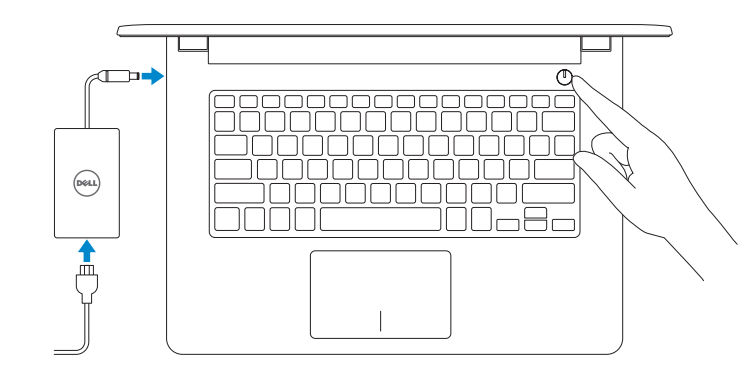

快速入门指南 快速入門指南 빠른 시작 안내서

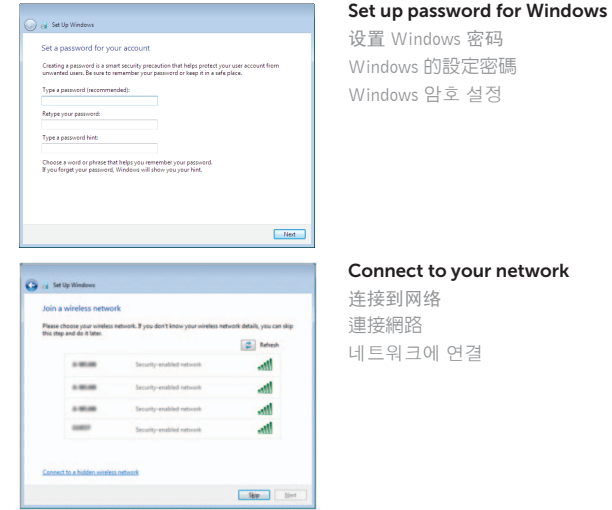

**NOTE:** If you are connecting to a secured wireless network, enter the  $\overline{\phantom{a}}$  password for the wireless network access when prompted. 么注: 如果要连接到加密的无线网络, 请在提示时输入密码以接入无线网络。 2 註:如果您要連線至安全的無線網路,請在提示下輸入存取無線網路的密碼。 To learn about the features and advanced options available on your computer, click Start + All Programs→ Dell Help Documentation.

如要了解有关计算机的功能和高级选项,请单击开始 → 所有程序→ Dell 帮助说明文件。 如要進一步瞭解您電腦的功能和進階選項,請按一下**開始 ◎→ 所有程式→ Dell 說明文件** 컴퓨터에서 사용 가능한 기능 및 고급 옵션에 대해 자세히 알아보려면 **시작 ©→ 모든** 프로그램→ Dell 도움말 문서를 클릭하십시오.

주: 보안된 무선 네트워크에 연결하는 경우 프롬프트 메시지가 표시되면 무선 네트워크 액세스 암호를 입력하십시오.

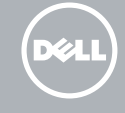

# Protect your computer

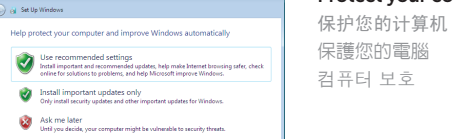

<u>Learn more about each spillen</u><br>When you was recommended settings or install updates only, some information is sent to<br>Wilsopooft. The information is not used to identify you or contact you. To turn off these settings<br>late

2015-06

#### Product support and manuals

产品支持和手册 產品支援與手冊 제품 지원 및 설명서

Dell.com/support Dell.com/support/manuals Dell.com/support/windows

### Contact Dell

与 Dell 联络 | 與 Dell 公司聯絡 Dell사에 문의합니다

Dell.com/contactdell

#### Regulatory and safety

管制和安全 | 管制與安全 규정 및 안전 Regulatory model

Dell.com/regulatory\_compliance

管制型号 | 安規型號 규정 모델

P60G

<u> III | AN AN AN AN AN AN AN AN AN AN </u> 0T9PJPA00

#### Regulatory type

管制类型 | 安規類型 규정 유형 Computer model

P60G004

计算机型号 | 電腦型號 컴퓨터 모델

Inspiron 14-3459 Inspiron 14-3459 系列

© 2015 Dell Inc.

© 2015 Microsoft Corporation.

Printed in China.

## Quick Start Guide

# Inspiron 14

3000 Series

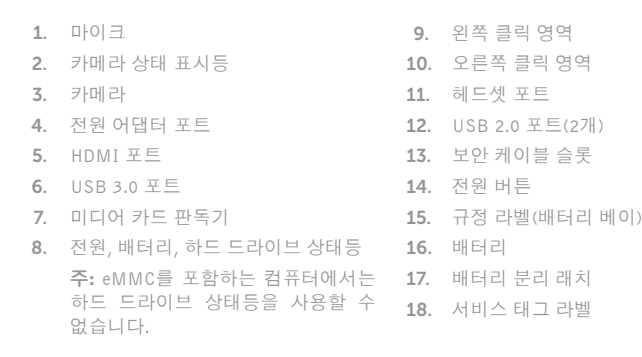

- 2. Camera-status light
- 3. Camera
- 4. Power -adapter port
- 5. HDMI port
- 6. USB 3.0 port
- 7. Media-card reader
- 8. Power and battery-status light/ hard-drive activity light

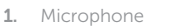

 NOTE: The hard-drive activity light is not available on computers with eMMC.

9. Left -click area 10. Right-click area 11. Headset port 12. USB 2.0 ports (2) 13. Security-cable slot 14. Power button

16. Battery

15. Regulatory label (in battery bay)

17. Battery-release latch 18. Service Tag label

 $\sqrt{a^2 + b^2}$  Mute audio  $F1$ 静音 | 靜音  $\blacksquare$ 오디오 음소 거

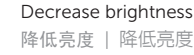

 $\overline{\phantom{a}}$  $F12$ 밝기 증가  $\overline{\phantom{iiiiiiii}}$ 

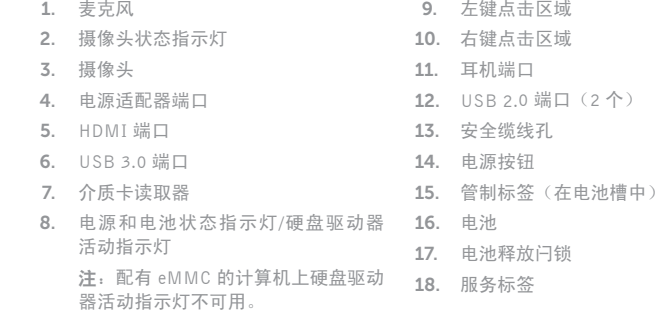

Toggle between power and battery-status light/ hard-drive activity light

在电源和电池状态指示灯/硬盘驱动器活动指示灯间切换 在電源和電池狀態指示燈/硬碟活動指示燈之間切換 전원, 배터리 상태등/ 하드 드라이브 작동 표시등 토글

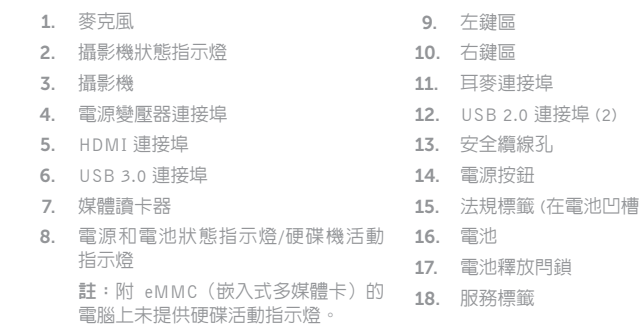

)

## Shortcut keys

快捷键 | 捷徑鍵 바로 가기 키

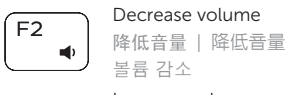

### Increase volume ∫ F3

# 提高音量 | 提高音 量

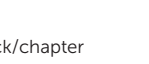

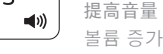

 $F4$ 

 $H =$ 

 $\sim$   $\sim$   $\sim$ 

### $\sqrt{2\pi}$  Play previous track/chapter

播放上一音轨/单元 | 播放上一首曲目/上一個章節 이전 트랙/챕터 재생

## $F5$

播放/暂停 | 播放/暫停 재생/일시 중지

#### Play next track/chapter  $\overline{\phantom{a}}$

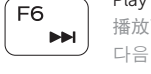

## Play/Pause

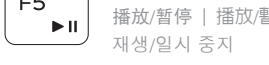

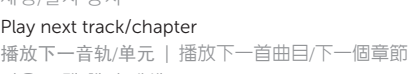

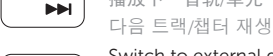

- 註:如需更多資訊,請參閱 Dell.com/support 中的規格。
- 주: 자세한 정보는 Dell.com/support의 사양을 참조하십시오.

## Esc Fn

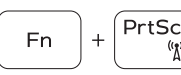

the contract of the contract of

**Fn** 

切换 Fn 键锁 | 切換 Fn 鍵鎖定 Fn 키 잠금 전환

### Switch to external display

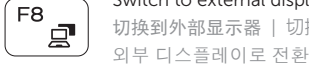

切换到外部显示器 | 切換至外部顯示器

## Search

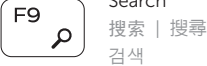

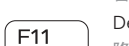

 $\ddot{\circ}$ 

밝기 감소 Increase brightness 提高亮度 | 增加亮度 Toggle Fn-key lock

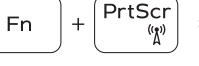

打开/关闭无线功能 | 啓動/關閉無線功能 무선 끄기/켜기

#### Turn off/on wireless

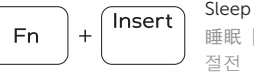

# 睡眠 | 睡 眠

 $H$ 

## NOTE: For more information, see *Specifications* at Dell.com/support .

注:有关详细信息,请参阅 Dell.com/support 上的规格。

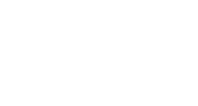

## Features

功能部件 | 功能 | 기능

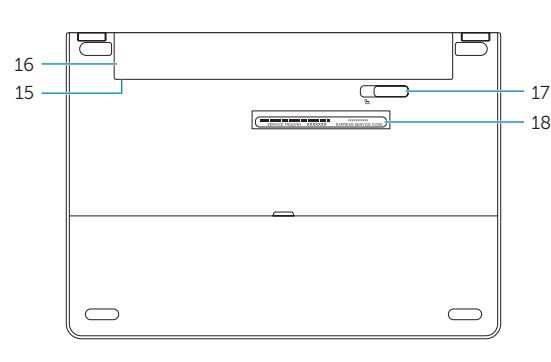

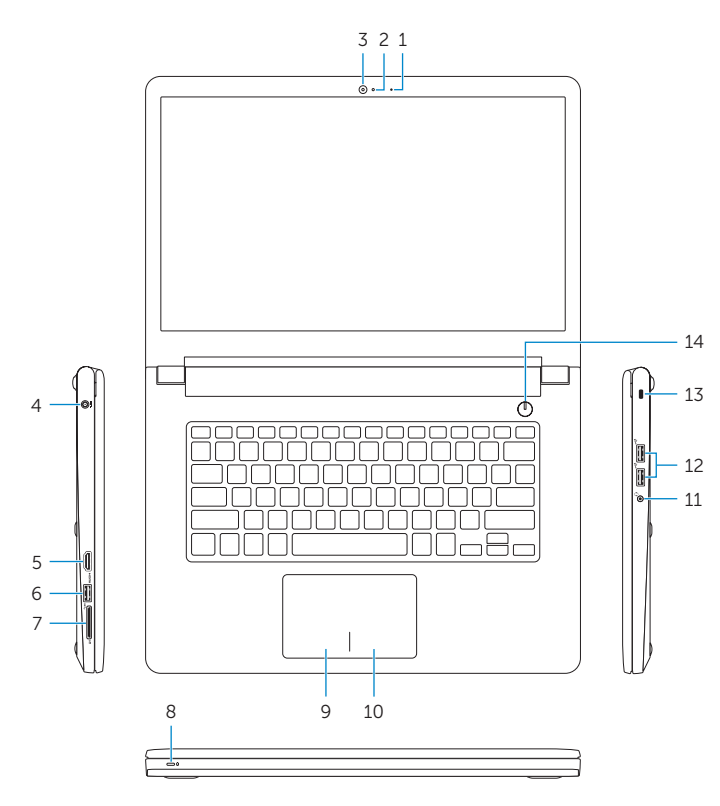